Garden Grove Unified School District Office of K-12 Educational Services Department of Evaluation and Research

## **Zoom for Virtual Meetings**

1. Visit <u>www.zoom.us</u> and create an account:

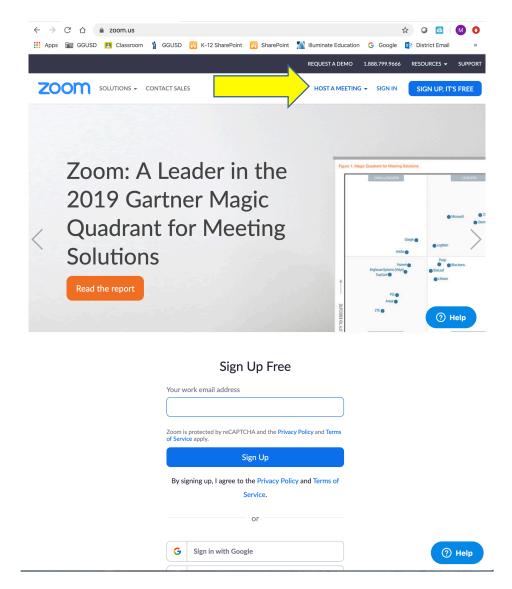

2. The web browser client will download automatically when you start or join your first Zoom meeting.

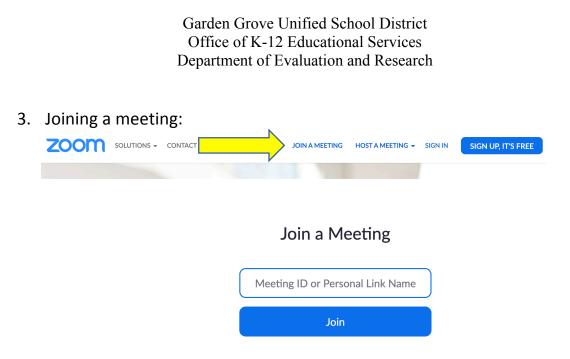

The meeting organizer will provide you the Meeting ID or Personal Link Name (URL)

- ZOOM SOLUTIONS CONTACT SALES HOST A MEETING 👻 SIGN IN SIGN UP, IT'S FREE JOIN A MEETING HOST A MEETING With Video On With Video Off Screen Share Only ZOOM SOLUTIONS -SCHEDULE A MEETING JOIN A MEETING HOST A MEETING -SIGN OUT My Meetings > Manage "Principals' " Start this Meeting Topic Principals' Time Mar 14, 2020 04:00 PM Pacific Time (US and Canada) Add to 31 Google Calendar Outlook Calendar (.ics) yahoo Calendar 798-235-070 Meeting ID Meeting Password  $\times$  Require meeting password ⑦ Help Join URL: https://zoom.us/j/798235070 C Copy
- 4. Hosting a scheduled meeting:

Choose the date and time for the meeting and provide attendees with the URL to join the meeting.